Tecnologias de la Información y la Comunicación || Prof. HORACIO BARBALACE TP07 DISEÑO DE UN CURRICULUM (Estilos de texto)

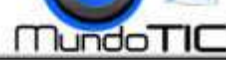

#### 1- COMO ARMAR UN CURRICULUM IDEAL (Nota publicada en el Diario Clarín, el 26/03/2000)

**LEA ATENTAMENTE:** *Uno de los pasos necesarios a a la hora de salir a buscar trabajo es armar un buen currícu currícu*lum. De la excelencia de ese texto de presentación depen*derá, muchas veces, la posibilidad de concretar una prime primera entrevista. Ante todo, es conveniente que los datos estén concentra-dos en una sola carilla. Hay que tener en cuenta que el empleador recibirá muchas cartas como ésta. La prolijidad es la segunda arma fundamental; entre otras cosas, porque muestra una personalidad ordenada y responsable, aptitudes que se valoran en cualquier traba jo. El siguiente paso es ordenar los datos de manera*  sencilla para no confundir al encargado de leer el currícu*lum. (..). En el currículum debe figurar una descripción de los estu-dios cursados y los adicionales de postgrado. También es indispensable no tener erro dios errores de ortografía.*  a carilla. Hay que tener en<br>rá muchas cartas como<br>a arma fundamental; entre<br>na personalidad ordenada <sub>;</sub><br>raloran en cualquier traba-

#### **LOS CINCO CONSEJOS CLAVE:**

1- EXTENSION: Es aconsejable que el currículum tenga una carilla, sea prolijo y sin faltas de ortografía. 2- ORDEN: Los datos deben escribirse de manera sencilla para no confundir a quien debe leer el currículum. 3- VERACIDAD: No debe contener datos falsos. Un emplea-dor no confiará en alguien que empieza mintiendo. 4- ESTILO: No escribir en primera persona ni con adjetivos superlativos. La exageración refleja inseguridad. 5- MODELO: Es importante elegir un modelo de currículum y respetarlo. Se propone el americano, Sintético y muy aceptado en estos días. Es conveniente agregar una foto que muestre buena presencia laboral.

*(..)Es útil dividir el currículum en varios puntos (ver recuadro). Por ejemplo: A) Datos personales: nombre, DNI, CUIL, fecha de nacimiento, estado civil, domicilio, teléfono y correo electrónico. B) Títulos, C) Estudios cursados, D) Bec y F) Antecedentes laborales, desde el presente hasta el pasado, y referencias.Valor agregado: Otros de los requisitos que se*  tienen hoy muy en cuenta son los idiomas; (..) También importan los programas de PC que se manejan y todos los cursos que *se hayan hecho en el tema.(..) Para los estudiantes que cursan materias, conviene destacar en el informe si su carrera requiere un horario especial o los cursos actuales que se realizan fuera del horar horario laboral. Y aclarar en qué establecimientos se están cursando. (..) La cultura, la capacidad y hasta la percepción social también están latentes en el papel que se presenta. Otra excepción tiene que ver con la longitud del currículum. En general, se prefiere el estilo americano que es*  requiere un horario especial o los cursos actuales que se realizan fuera del horario laboral. Y aclarar en qué establecimientos<br>se están cursando. (..) La cultura, la capacidad y hasta la percepción social también están la *la persona cumple con el perfil buscado y permite recordarla más fácilmente una vez hecha la primera entrevista.*  s útil dividir el currículum en varios puntos (ver recuadro). Por ejemplo: A) Datos personales: nombre, DNI, C<br>imiento, estado civil, domicilio, teléfono y correo electrónico. B) Títulos, C) Estudios cursados, D) Becas, E) *Becas, E) Cursos actuales* 

## **2-DISEÑO DEL CURRICULUM: DISEÑO**

**1-CONFIGURE LA PAGINA:** Siguiendo los pasos explicados en el **TP02**, aplique: *Tamaño de papel: A4 (21 cm por 29,7 cm),* Márgenes: superior: 1 cm, inferior: 1 cm, izquierdo: 2 cm, derecho: 1 cm. <u>Orientación:</u> Vertical , Alineación vertical: superior.

**2-INSERTE UN BORDE DE PAGINA:** *Valor:* **Cuadro,** *Estilo:* **Línea contínua**, *Color:* **Negro,** *Ancho* : **2 pto,** *Aplicar a:* **Todo el documento.** Opciones: **Margen:** *Medir desde:* Texto *Superior, Inferior, Izquierda y derecha:* **0 pto.** En *Opciones* **tildar las 3** 

**últimas. 3-CREAR** 

**ESTILOS:** En la cinta de opciones, seleccione la

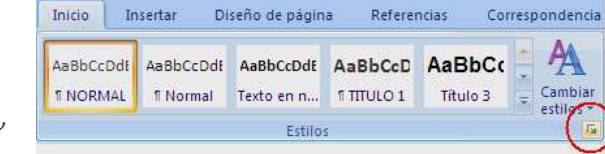

solapa **Inicio.** Luego despliegue la ventana de **lista de estilos** haciendo click(I) **sobre el boton que se ubica abajo a la derecha del menu de**  estilos. (ver imagen a la izquierda). Luego haga click(I) sobre el botón **Nuevo estilo.** Se abre la ventana **Crear nuevo estilo a partir del formato:** En Propiedades, nombre Escriba: **MI TITULO GRANDE**. En estilo basado en: Seleccione **Titulo1**.En Formato: En **Calibri, 22 Negrita** Color **Negro**. Luego **tilde Agregar a la lista de estilos rápidos** y finalmente **haga click en Aceptar.** Repita el mismo procedimiento, para crear el estilo **MI TITULO MEDIANO**, Formato **Calibri, 14 Negrita** Color **Negro, Cursiva, Subrayado** y tilde **Agregar a la lista de estilos rápidos** y finalmente haga click en **Aceptar.** *Los estilos creados apareceran en la lista de estilos de la cinta de opciones.*

4- **APLICAR ESTILOS:** Para aplicar un estilo a un texto, solo hay que seleccionarlo y hacer click(I) sobre tipo de estilo que se desea aplicar. A continuacion, se presenta un texto modelo (a modo de ejemplo) y se A continuacion, se presenta un texto modelo (a modo de ejemplo) y se<br>indica el estilo a aplicar a cada párrafo. Transcriba el mismo (sin aplicar

### **¿Qué es un estilo?**

Se denomina Estilo a un *conjunto de formatos de texto y párrafo agrupados bajo un mismo nombre,* que se pueden aplicar con un solo click desde la lista de estilos. Existen varios estilos predeterminados predeterminados que se pueden aplicar desde la cinta de opciones, o también se pueden crear estilos propios y guardarlos.

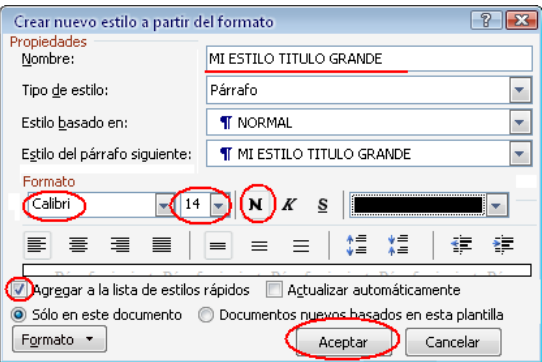

ningún estilo ni formato) .**Escriba sus datos personales scriba personales reales**, pudiendo eliminar o agregar los datos que crea convenientes. Luego aplique los estilos que se indican. Al finalizar, inserte su fotografía arriba, a la derecha. Tamaño: 4cm x4cm.

Tecnologías de la Información y la Comunicación || Prof. HORACIO BARBALACE TP07 DISEÑO DE UN CURRICULUM (Estilos de texto)

**CURRICULUM VITAE** *MI TITULO MEDIANO*

# **GABRIEL TORRE**  *MI TITULO GRANDE*

#### *Texto en negrita*

## **DATOS PERSONALES:**

**Fecha de Nacimiento:** 25 de agosto de 1978 **Lugar de Nacimiento:** Gral. San Martín, Pcia. de Buenos Aires **DNI:** 03.543.134 **Estado civil:** Casado **Hijos:** 1 (3 años) **Domicilio:** Belgrano Nº 3714 Piso 6 Dto. B **Localidad:** (1650) Gral. San Martín **Provincia de Buenos Aires Teléfono:** 5143 – 3654 **Correo Electrónico:** gtorre@yahoo.com.ar *Normal* 

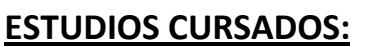

**Estudios primarios:** Escuela Nº 1 "Domingo F. Sarmiento" de Gral. San Martín **Estudios secundarios:** E.E.T. Nº 4 "Ing. E. Mitre" de Gral. San Martín **TITULO:** Maestro Mayor de Obras (promedio 7.89)

### **CURSOS Y TALLERES:**

**Operador de PC** (MS Office: Word-Excel-Access-Powerpoint-Project-Publisher) **Curso de Autocad** (Centro de Formación Profesional 401 – Caseros) **Marketing y comercialización** (Cámara de comercio de Gral. San Martín)

## **ESTUDIOS QUE SE CURSAN ACTUALMENTE:**

**5º año de la Carrera de Ingeniería Civil.** Facultad de Ingeniería (UBA) **Diseñador de páginas web** (Centro de Formación Profesional 401 – Caseros)

## **EXPERIENCIA LABORAL:**

**Dibujante cadista.** Estudio técnico López y asoc. Enero 2007-Marzo 2010 Motivo del cese: Cierre del estudio. Referencia: Sr. Walter Milla 7854-3210 **Dibujante cadista-proyectista**. Empresa constructora Soltec S.A. Mayo 2001- Diciembre 2006 Motivo del cese: Fin del contrato. Referencia: Sr. Carlos Giménez 5478-3215

## **OTROS DATOS DE INTERES:**

**Idioma Inglés.** 

**Carnet de conductor profesional** (Incluye camionetas y camiones) **Práctica profesional de natación** (Campeón Metropolitano 2001)

**4- GUARDE EL DOCUMENTO:** Siguiendo el procedimiento explicado en el TP03, guarde en la unidad y carpeta correspondiente el archivo con el nombre*: TP06 Curriculum de (su Apellido y nombre)*

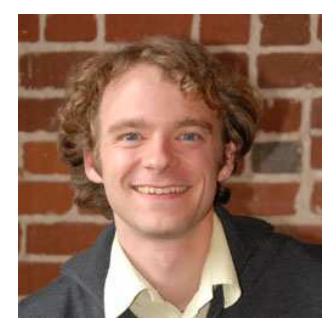